# TRENDNET®

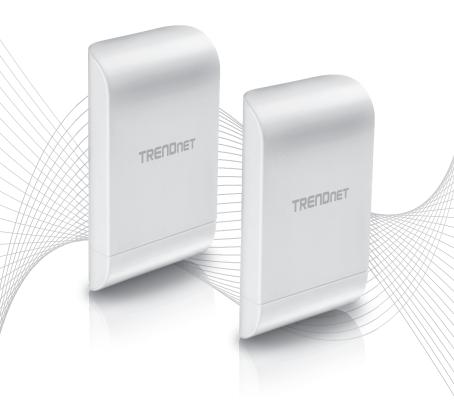

Quick Installation Guide

TEW-740APB02K

## **Table of Content**

## 1 English

- 1. Before You Start
- 2. Hardware Setup and Configuration
- 3. Ground Wire and Pole Mount Installation

## 1. Before You Start

## **Package Contents**

- •2 x TEW-740APB0
- CD-ROM (User's Guide)
- Quick Installation Guide
- Proprietary PoE injectors
- Power adapters (12 V DC, 1A)
- · Mounting Hardware
- · Grounding wires

## **Minimum Requirements**

- Computer with a network port and web browser
- A network switch or router with an available network LAN port
- Phillips screwdriver (Ground wire installation)
- 4 x RJ-45 network cables

#### Note:

It is recommended to use network cables without additional caps, molded caps, or boots with the access points for cable fitment inside the enclosure.

### Note:

The TEW-740APBO does not support IEEE 802.3at/af PoE standards. You must use the proprietary Power over Ethernet injector that is supplied with the TEW-740APBO. The RJ-45 Ethernet cable between the passive PoE injector and access point can have a maximum length of up to 60 m (197 ft.).

## 2. Hardware Setup and Configuration

Note: By default, the TEW-740APBO access points are preconfigured to establish a point-to-point WDS bridge between each other using a unique predefined AES encryption key. For convenience, a unique predefined admin password has already been assigned to both access points. You can find the preconfigured access point settings on the wireless sticker or on the device label beneath the cover where the Ethernet ports and LEDs are located. No additional configuration is required.

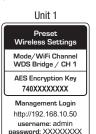

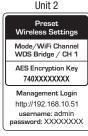

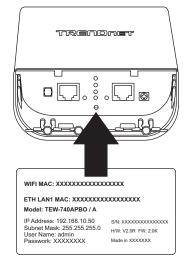

ALIANO

Verify connectivity between the two access points before mounting.

Aside from the preconfigured WDS bridge settings, the TEW-740APBO access points will also be configured with the following default settings:

### TEW-740APB0 #1

Mode: WDS Mode

IP Address: 192.168.10.50

Netmask (Subnet Mask): 255.255.255.0 IP Gateway (Default Gateway): 192.168.10.1

Primary DNS: 192.168.10.1

#### TEW-740APB0 #2

Mode: WDS Mode

IP Address: 192.168.10.51

Netmask (Subnet Mask): 255.255.255.0 IP Gateway (Default Gateway): 192.168.10.1

Primary DNS: 192.168.10.1

 Remove the cover of the access point by pushing and holding the tab in the vertical direction upward (based on the access point orientation below) and pulling the cover in the two locations noted below away from the access point.

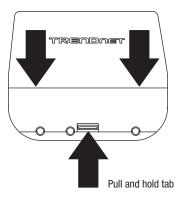

2. Remove the tab on the far left by gently bending it back and forth until the tab is removed. This will create the opening for a RJ-45 network cable to be routed through.

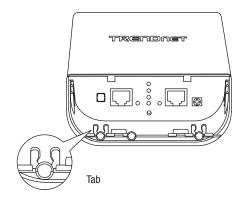

Using a network cable, connect one end of the cable to the LAN (PoE) port and push the cable into the cable guide on the far left, then through the opening that was created in the previous step.

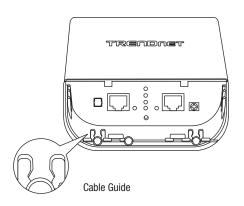

- Connect the other end of the network cable to the P+DATA OUT port on the included PoE injector.
- Connect the included power adapter to the PoE injector POWER IN on the included PoE injector.
- 6. Plug the connected power adapter into a power outlet.
- 7. Confirm the device is powered on through the LED indicators.

**Note:** Repeat Steps 1-7 to power on and connect the second access point.

- Assign a static IP address to your computer's network adapter in the subnet of 192.168.10.x (e.g. 192.168.10.10) and subnet mask of 255.255.255.0.
- Using another network cable, connect one end to the 10/100 DATA IN port on the included PoE injector for either the first or second access point.
- 10. Connect the other end of the network cable to your computer's Ethernet port.

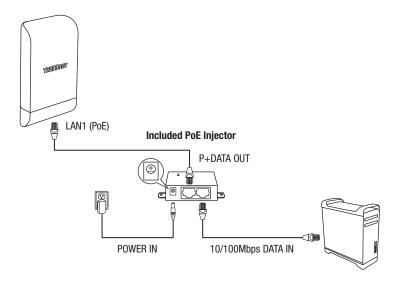

11. Make sure both access points are powered on approximately 15 ft. (5 m) apart from one another with front of access points directly facing each other.

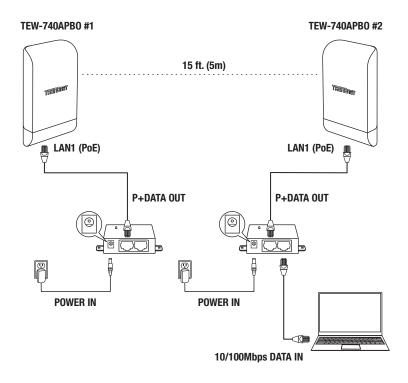

12. To verify connectivity on your computer, open a command prompt or terminal application window and type in the following commands.

**Note**: In Windows<sup>®</sup>, you can use the Command Prompt application and in Mac<sup>®</sup>, you can Terminal application to run the commands for connectivity testing. ping 192.168.10.50 <Press Enter and wait for result>

ping 192.168.10.51 <Pre><Pre>ress Fnter and wait for result>

A successful connectivity test will appear similar to the result below for each access point. Ping replies and 0% packet loss will indicate a successful point to point bridge connection between the two access points.

```
PING 192.168.10.50 (192.168.10.50): 56 data bytes
64 bytes from 192.168.10.50: icmp seq=0 ttl=64 time=10.3 ms
64 bytes from 192.168.10.50; icmp_seg=1 ttl=64 time=0.2 ms
64 bytes from 192.168.10.50; icmp_seg=2 ttl=64 time=0.2 ms
64 bytes from 192.168.10.50: icmp_seq=3 ttl=64 time=0.2 ms
```

Note: If the connectivity test fails, wait for about a minute and try again. Make sure there are no obstacles between the two access points when running the connectivity test and make sure the two access points are not too close together.

## 3. Ground Wire and Pole Mount Installation

1. Locate the grounding point located in the bottom section of the enclosure. Using a Phillps screwdriver, remove the grounding point screw (counter clockwise) and attach the included grounding wire to the grounding point screw. Then reattach the ground screw (clockwise) along with the grounding wire. After installing the grounding wire, remove another tab on the enclosure by gently bending back and forth until the tab is removed. This will create the opening for the ground cable to be routed through.

<u>Note</u>: The ground wire may need to be cut and extended using additional ground wire in order to reach a proper grounding point.

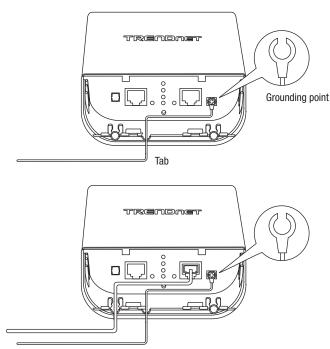

Reinstall the cover by lining up the guides into the notches as shown and push the cover down until the cover clips in and is secured.

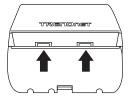

3. Insert the included fasteners through the holes located at the back of the access point.

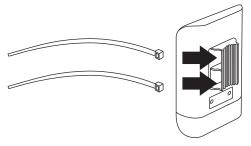

4. Wrap the fasteners around the pole where the access points will be installed. On the fasteners, insert the open end into the locking mechanism and pull tight until the access point is secured.

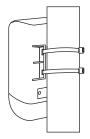

After the access points are properly mounted, you can connect the grounding wires to the proper ground points and RJ-45 cables from each access point to your network.

## **Quick Installation Reference**

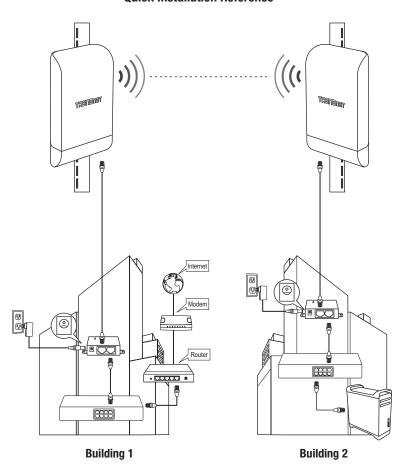

## **Declaration of Conformity**

TRENDNE:

 $C \in$ 

#### Manufacturer's Name and Address

TRENDnet. Inc.

20675 Manhattan Place Torrance, CA 90501 USA

Zwolsestraat 156 2587 WB The Hague The Netherlands

Product Information:

Model Number: TEW-740APBO / TEW-740APBO2K

Product Name: 10 dBi Wireless N300 Outdoor PoE Access Point /

10 dBi Wireless N300 Outdoor PoE Preconfigured Point-to-Point Bridge Kit

Trade Name:

TRENDnet hereby declare that the product is in compliance with the essential requirements and other relevant provisions under our sole responsibility.

Safety

FMC

FN 60950-1: 2006 + A11: 2010 + A12: 2011 + A2: 2013

EN 301 489-1 V1.9.2: 09-2011

EN 301 489-17 V2.2.1: 09-2012 FN 55024: 2010 + A1: 2015 EN 55032: 2015

Radio Spectrum & Health

EN 300 328 V1.9.1: 02-2015

FN 62311 · 2008

**Energy Efficiency** 

Regulation (EC) No. 1275/2008, No. 801/2013

This product is herewith confirmed to comply with the Directives.

Directives: Low Voltage Directive 2014/35/EU

EMC Directive 2014/30/EU RED Directive 2014/53/EU RoHS Directive 2011/65/EU

REACH Regulation (EC) No. 1907/2006

Note:

This device is designed to provide uninterrupted operation. This device does not offer power management functionality such as Off mode or Standby mode.

Person responsible for this declaration.

Place of Issue: Torrance, California, USA

Date: February 14, 2017 Name: Sonny Su

Title: Director of Technology

Signature:

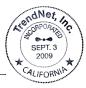

## TRENDIET

#### Certifications

This device complies with Part 15 of the FCC Rules. Operation is subject to the following two conditions:

- This device may not cause harmful interference.
- (2) This device must accept any interference received. Including interference that may cause undesired operation.

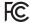

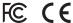

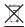

Waste electrical an electronic products must not be disposed of with household waste. Please recycle where facilities exist. Check with your Local Authority or Retailer for recycling advice.

Applies to PoE Products Only: This product is to be connected only to PoE networks without routing to the outside plant.

The Manufacturer is not responsible for any radio or TV interference caused by unauthorized modifications to this equipment. Such modifications could void the user's authority to operate the equipment.

#### Advertencia

En todos nuestros equipos se mencionan claramente las caracteristicas del adaptador de alimentacón necesario para su funcionamiento. El uso de un adaptador distinto al mencionado puede producir daños fisicos y/o daños al equipo conectado. El adaptador de alimentación debe operar con voltaje v frecuencia de la energia electrica domiciliaria exitente en el pais o zona de instalación.

#### Technical Support

If you have any questions regarding the product installation, please contact our Technical Support. Toll free US/Canada: 1-866-845-3673 Regional phone numbers available at www.trendnet.com/support

#### TRFNDnet

20675 Manhattan Place Torrance, CA 90501 IISA

#### Product Warranty Registration

Please take a moment to register your product online. Go to TRENDnet's website at: www.trendnet.com/register